#### Windows Configuration

# Recycle Bin Location

- Open Explorer.
- In the location bar enter C:\\$Recycle.Bin and press Enter.
- Click Organize.
- Select Folder and Search Options.
- Select the View tab.
- Select Show hidden files, folders, and drives.
- Untick Hide protected operating system files.
- Click OK.

#### Microsoft GUI

- Task Manager
	- All windows versions include it
	- Shutdown non-responsive applications
	- Ctrl+Alt+Delete and click Task Manager
	- Right click empty spot in the taskbar

## Task Manager Cont.

- Details
	- Running and not responding
	- Can change the columns
	- Right Click on column name for options
	- Can change priority of tasks by right clicking and using set prioroty

## Microsoft Management Console

- Computer Management
	- Task Scheduler taskschd.msc
	- Event Viewer eventvwr.msc
	- Shared Folders
	- Local Users and Groups lusrmgr.msc
	- Performance perfmon.msc
		- Good for troubleshooting
		- https://www.youtube.com/watch?v=591kfPROYbs

## Microsoft Management Console

- Computer Management
	- Device Manager devmgmt.msc
	- Storage diskmgmt.msc
	- Services and Applications
	- Certificate Manager certmgr.msc

#### Windows Administration

- Group Policy Editor
	- gpedit.msc
	- Allows administration to set various settings

# msconfig

- Functionality varies between versions of windows
- Boot tab
	- Configure next boot to be safe
- Services Tab
	- See all services installed and their state
- Start Up Tab
	- Configure programs to run at start up
- Tools Tab
	- Allows launching of admin tools

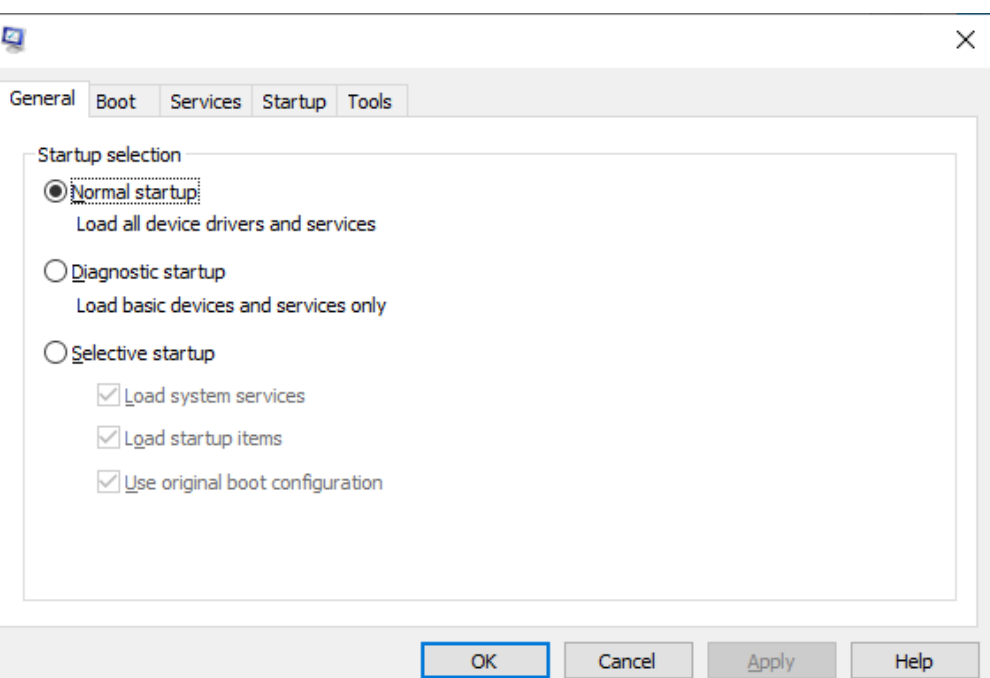

### System Information Tool

- msinfo32.exe
	- Lists settings
	- Cannot change values
		- Search
		- Export

#### More tools

- Resource Monitor
	- resmon.exe
	- Task manager enhanced
- Disk Cleanup
	- cleanmgr.exe

#### Control Panel

- Most common configuration utility
- Allows customisation of environment
- Experiment with settings (not in college!)
- Default Category View
	- Classic View (Before Win 7)
	- Small / Large Icons (Win 7 onwards)

#### Control Panel – Selected Applets

- $\cdot$  Add a Device Add and configure new hardware
- Programs and features Changes, adds, or deletes software
- $\bullet$  Administrative Tools Perform administrative tasks on the PC
- $\cdot$  Date and Time Sets the system time and config options like Time Zone
- Display Configures screensavers, colours, display options and monitor drivers
- Folder Options Configure the look and feel of how folders are displayed
- $\cdot$  Fonts  $-$  Add and remove fonts
- Internet Options Sets internet connectivity options
- Hardware and Sound Configure audio and video options
- Network and Internet; Network and Sharing Center Options for connections to other computers
- Phone and Modem Options for using phone lines to dial out to the Internet
- Power Options Configure differing power schemes
- Devices and Printers Configures printer settings and print defaults
- System View and configure system elements

## Applets

- List at <https://www.lifewire.com/command-line-commands-for-control-panel-applets-2626060>
- Time and Date
	- TIMEDATE.CPL
- Regional and Language Options
	- INTL.CPL
- Internet Options
	- INET.CPL
- Folder Options
	- Control Folders

# System Property Applet

- Large number of important settings
	- SYSDM.CPL
- Different versions Different Options!
- Computer Name Tab
	- Workgroup (loose associations)
		- Ideal for 10 or less workstations
	- Domain (tight associations managed by Domain Controller)
- Hardware Tab
	- Device Manager
	- Device Installation Settings
	- Always check manufacturers website for latest drivers
	- Drivers should be signed
	- <https://docs.microsoft.com/en-us/windows-hardware/drivers/install/windows-driver-signing-tutorial>

# System Property Applet

- Advanced
	- Performance important settings for configuration
		- Virtual memory
		- Processor time allocation
		- Visual Effects
		- Normally optimised so leave well alone
	- User Profiles
		- $\cdot$  All users have a profile Settings and preferences
		- Can copy or delete
		- Change Types
	- Start Up and Recovery
		- What to do during system start up and unexpected shutdowns
		- Boot manager options (Always allow a pause!)
		- Failure options to log and what to log

## System Property Applet

- Advanced
	- Environment Variables
		- User Variables only affecting individual users
		- $\cdot$  System Variables For all users using the system
		- Once were very important in early versions of DOS and Windows
- System Protection
	- System Restore Options
- Remote
	- Enable/Disable Remote Assistance (Enabled by default)
	- Remote Desktop Connection tool (helps administration by remote admins)
	- To let a remote person control the PC (Mouse and Keyboard) tick option under advanced

- Display/Display Settings Applet
	- Win10 in Settings, not control panel
- User Accounts Applet
	- Allows you to change account details including pictures
	- UAC (User Account Control) settings
- Action Center
	- Security and Maintenance
	- Called Security Center in versions before Win10
	- WSCUI.CPL
	- Firewall (not 7 and 8)
	- Automatic Updates
	- Virus Protection
	- Internet Options (not 7 and 8)
	- Windows 7 and 8 Performance and trouble shooting added

- Windows Firewall
	- $-$  FIREWALL CPL
	- Manage the firewall from the applet
- Power Options
	- POWERCFG.CPL
	- Manage the power settings for the system
	- Hibernate
		- Turns system off.
		- not normally on desktops
	- Sleep/Suspend
		- Low power state
	- Standby
		- Reduces power and turns screen off
	- Shutdown/Turn Off

- Credential Manager
	- Stores credentials for applications e.g. Internet
- Programs and Features
	- appwiz.cpl
- Devices and Printers
- Sound
- Network and Sharing
- Device Manager
- BitLocker
	- Drive Encryption

- Windows Defender Firewall
	- firewall.cpl
- Mail
- Indexing Options
	- Indexes files for searching
- Ease of Access
- Administrative Tools

## Settings app

- Different wording of the areas between Win10 and Win11
- Time and Language
- Update and Security
	- Can pause updates
- Backup Settings
- Recovery Settings
- For Developers

## Windows Updates

- Windows 10 changed HOW updates were delivered
	- Now mandatory
- Updates can be defer for up to 8 days
- Updates can be paused for up to 35 days

## The Windows Registry

- Database for windows
- Contains settings, registration info, file extension associations.
- $\cdot$  REGEDIT
- Needs admin rights
- $\cdot$  BE CAREFUL BE VERY CAREFUL
- <https://www.lifewire.com/what-is-a-registry-hive-2625986>
- $\cdot$  Exercise visit the above link and read about the following "hives"
	- HKEY\_CLASSES\_ROOT
	- HKEY\_CURRENT\_USER
	- HKEY\_LOCAL\_MACHINE
	- HKEY\_USERS
	- HKEY\_CURRENT\_CONFIG
- Last Known Good Configuration
	- Win7 and earlier
	- F8 on boot
	- uses an earlier copy of the registry

# The Windows Registry

- Last Known Good Configuration
	- Win7 and earlier
	- F8 on boot
	- uses an earlier copy of the registry
- On Win8/10/11 if two consecutive failed boot attempts, the Windows Recovery Environment (WinRE) is invoked
- Restore Points take a copy of the registry

# Windows Registry

- Known as The Registry
- Central configuration Database
- Loaded at Startup
- Holds all the configuration information for the installation
- Local User information
- File extension information

## More Registry

- Comprised of the following 5 files
	- C:\Windows\System32\Config
		- Default
		- SAM
		- Security
		- Software
		- System
	- Individual Entries are called Keys
	- HKEY Handle to Registry Key

#### More Registry

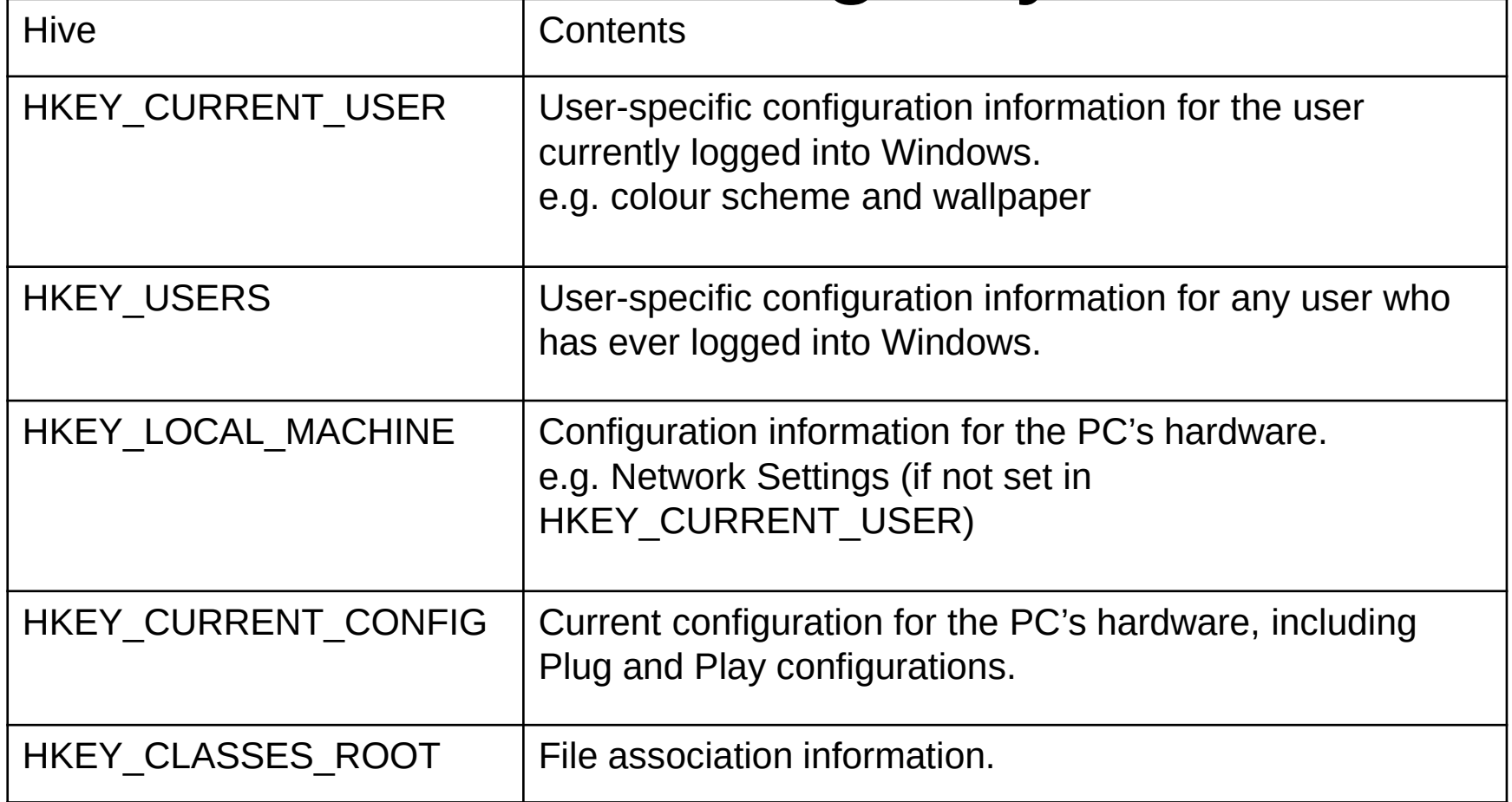

## Windows 10 Versions

- Use winver to see the version of Windows 10 you are using.
- Change twice a year (semi-annual)
- The number indicates the year and month of release
	- Example shown is 1909 meaning Sept 2019

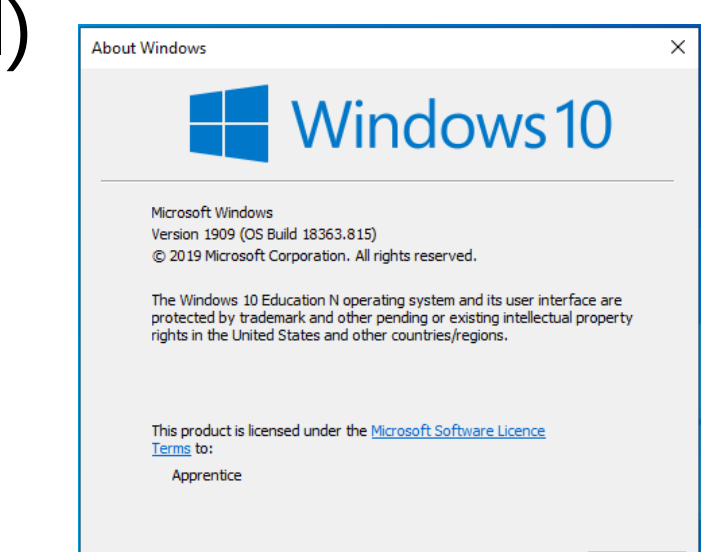

## Disk Management

- All disks need to be partitioned and formatted
- Partitioning
	- creates logical drives
	- One HDD can have multiple partitions
- Formatting
	- Creates and configures a partition for use

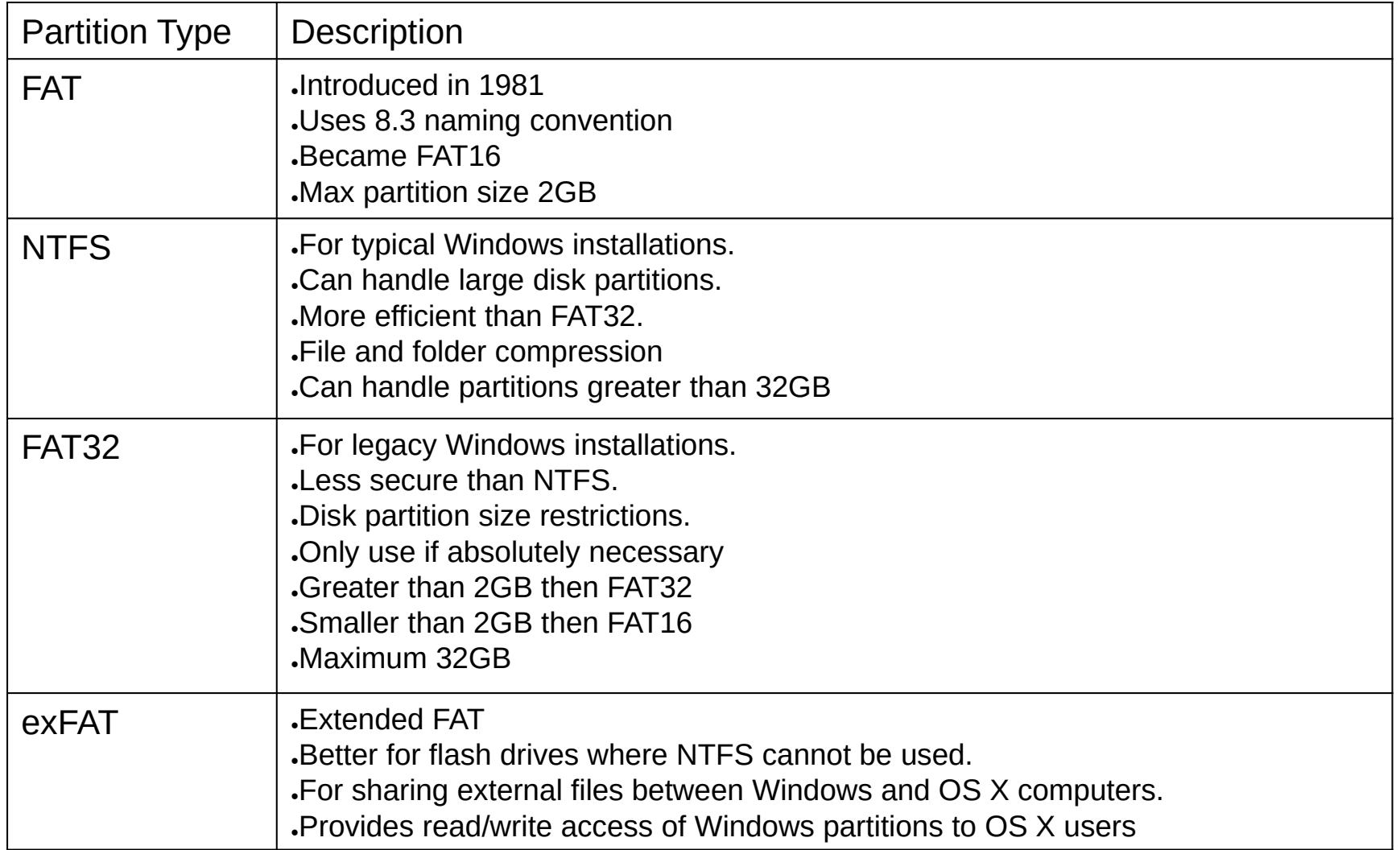

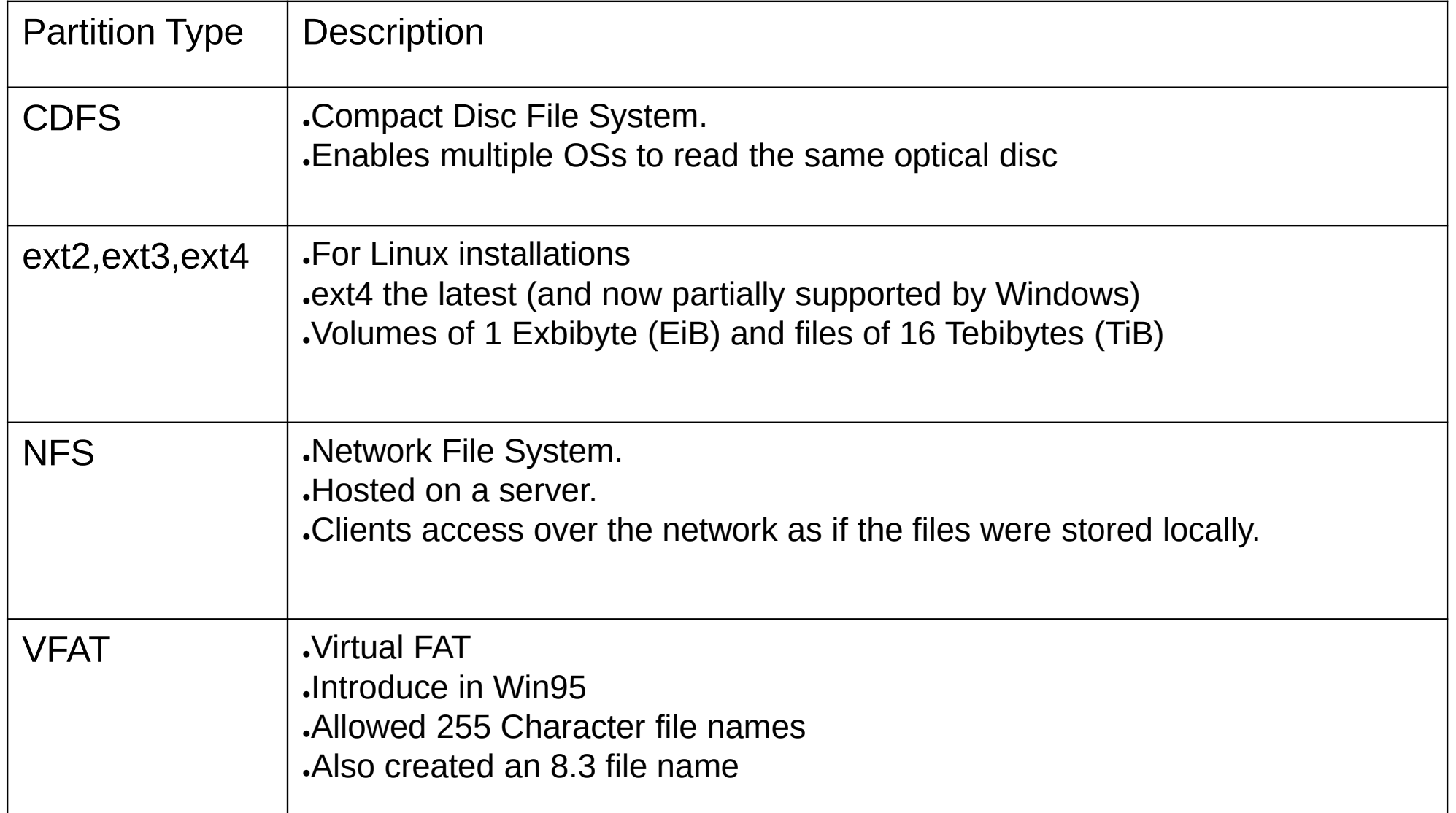

#### Other Partition Information

- Swap Partition
	- Linux and Unix installations
	- Same as Page file in the windows system
	- Own partition type
- Formatting Partitions
	- Quick Format
		- A new File Allocation Table is created
		- Original files remain to be written over
	- Full Format
		- A new File Allocation Table is created
		- Original files are written over

## Disk Management MMC

- Right Click on Start Menu
	- Select Disk Management (diskmgmt.msc)
- Windows supports three types of partition styles
	- Basic Disks
		- MBR (Master Boot Record) standard BIOS partition table
		- 4 Primary partitions
		- Or 3 Primary Partitions and one extended partition
		- An extended partition can contain up to 26 logical partitions
		- The boot partition must be set to active, only one can be active
	- GPT
		- GUID Partition Tables
		- Used by UEFI (Unified Extensible Firmware Interface
		- Greater than 2TB
		- Can have 128 Primary partitions (no need for logical or extended therefore)
	- Dynamic Disks
		- MS designed system
		- Up to 2000 volumes (Or partitions)
		- All will have a 1MB partitioning table database

## Disk Management MMC

- Initialize Disks (Makes the disk readable to the system)
- Mount Partitions (makes it available to the system)
- Extending Partitions (allows you to grow a partitions size)
- Shrink Partitions
- Allows checking of a drives health
	- Files are not always written contiguously (all the data in one location)
	- Defragmenting allows the file system to tidy up the disk to consolidate fragmented files
	- Defragmented drives operate better
	- Do not defragment an SSD